# Quick Start Guide

Translated Text Here | Translated Text Here Translated Text Here | Translated Text Here

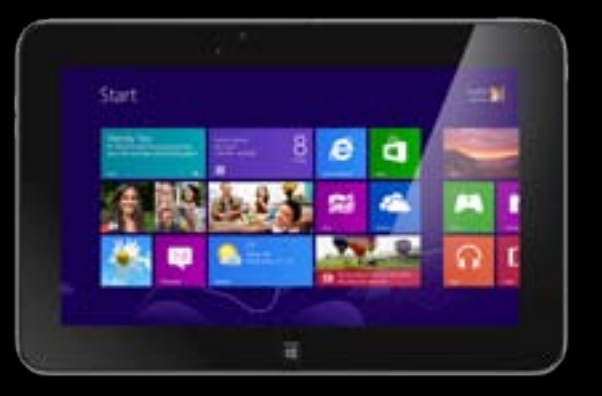

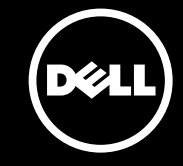

**About Your Tablet** About Your Tablet | About Your Tablet About Your Tablet | About Your Tablet

10

micro-SIM card slot 6. Headphone port 7. Volume buttons (2)

micro-SIM card slot 4. Camera-status light 7. Volume buttons (2)  $14.$ 

 $11.$  $12.$  $13<sub>2</sub>$ 

 $16.$  $17.$  $18.$ 

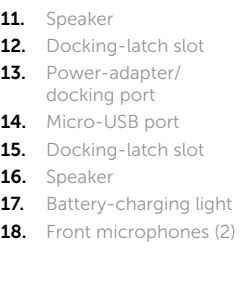

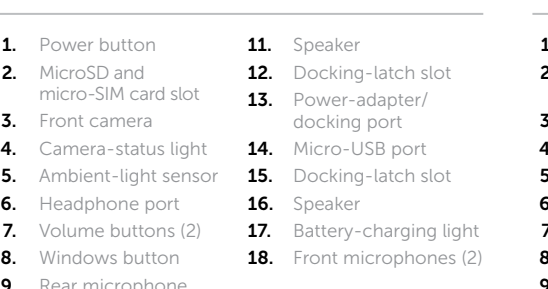

For more information on your tablet, see the *User's Manual* available on your tablet or support.dell.com/manuals.

# Before Sending Your Tablet for Repair

For more information on your tablet, see the *User's Manual* available on your tablet or support.dell.com/manuals.

For more information on your tablet, see the *User's Manual* available on your tablet or **support.dell.com/manuals**.

Dell may reset your tablet to factory settings to resolve the issue with your tablet. Back up your data before sending your tablet for repair.

> For more information on your tablet, see the *User's Manual* available on your tablet or support.dell.com/manuals.

# Before Sending Your Tablet for Repair

For more information on your tablet, see the *User's Manual* available on your tablet or support.dell.com/manuals.

Dell may reset your tablet to factory settings to resolve the issue with your tablet. Back up your data before sending your tablet for repair.

# Before Sending Your Tablet for Repair

Dell may reset your tablet to factory settings to resolve the issue with your tablet. Back up your data before sending your tablet for repair.

### Before Sending Your Tablet for Repair

Dell may reset your tablet to factory settings to resolve the issue with your tablet. Back up your data before sending your tablet for repair.

# Before Sending Your Tablet for Repair

Dell may reset your tablet to factory settings to resolve the issue with your tablet. Back up your data before sending your tablet for repair.

# More Information

## More Information

# More Information

### More Information

## More Information

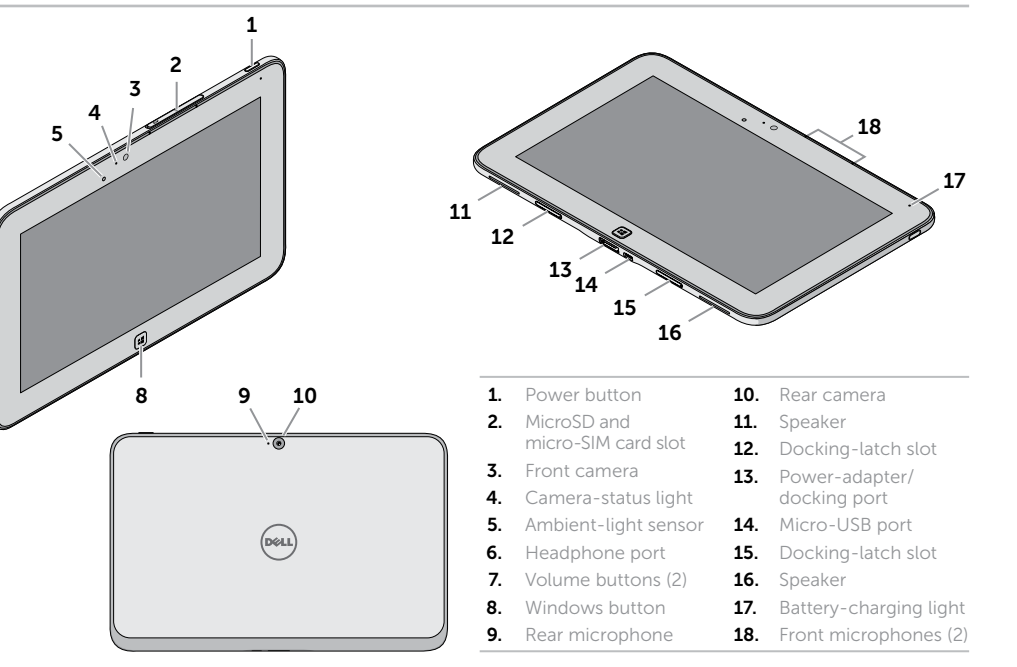

- 1. Power button 2. MicroSD and
- 
- 3. Front camera
- 4. Camera-status light
- 5. Ambient-light sensor
- 
- 
- 
- 8. Windows button
- 9. Rear microphone
- 10. Rear camera
- 1. Power button 2. MicroSD and 3. Front camera
- 
- 
- **6.** Headphone port
- 8. Windows button
- 9. Rear microphone

10. Rear camera

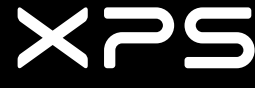

### © 2013 Dell Inc.

Dell™, the DELL logo, and XPS™ are trademarks of Dell Inc. © 2013 Dell Inc. Dell™, the DELL logo, and XPS™ are trademarks of Dell Inc. © 2013 Dell Inc.

Dell™, the DELL logo, and XPS™ are trademarks of Dell Inc. © 2013 Dell Inc.

Dell™, the DELL logo, and XPS™ are trademarks of Dell Inc. © 2013 Dell Inc.

Dell™, the DELL logo, and XPS™ are trademarks of Dell Inc.

6<br>7

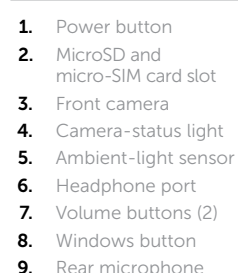

- **10.** Rear camera
- 1. Power button 2. MicroSD and micro-SIM card slot 3. Front camera 4. Camera-status light **5.** Ambient-light sensor 6. Headphone por 7. Volume buttons (2) 8. Windows button 9. Rear microphone
- 
- 10. Rear camera
- 11. Speaker **12.** Docking-latch slot 13. Power-adapter/ docking port
- 14. Micro-USB port
- **15.** Docking-latch slot
- 16. Speaker
- 17. Battery-charging light **18.** Front microphones (2)
- 
- 
- 11. Speaker 12. Docking-latch slot
- 13. Power-adapter/ docking port
- 14. Micro-USB port
- **15.** Docking-latch slot
- 16. Speaker
- 17. Battery-charging light
- **18.** Front microphones (2)
- 

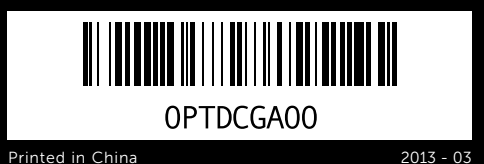

# Setting Up Your Tablet

# Insert the microSD (optional) and micro-SIM card

Insert the microSD (optional) and micro-SIM card | Insert the microSD (optional) and micro-SIM card Insert the microSD (optional) and micro-SIM card | Insert the microSD (optional) and micro-SIM card

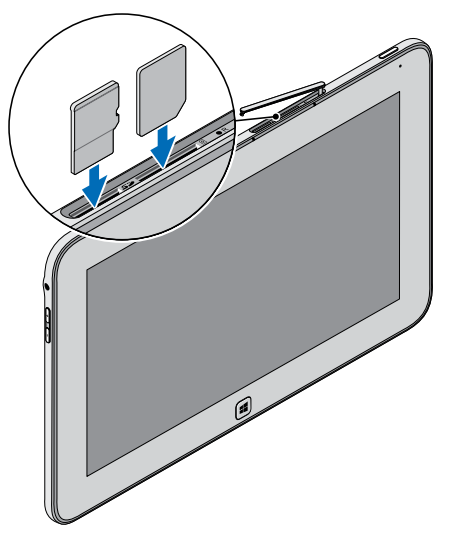

# Charge the battery (at least 4 hours)

Charge the battery (at least 4 hours) Charge the battery (at least 4 hours) Charge the battery (at least 4 hours) Charge the battery (at least 4 hours)

# Press and hold the power button to turn on the tablet

Press and hold the power button to turn on the tablet Press and hold the power button to turn on the tablet Press and hold the power button to turn on the tablet Press and hold the power button to turn on the tablet

Setting Up Your Tablet | Setting Up Your Tablet Setting Up Your Tablet | Setting Up Your Tablet

# Locate the Service Tag

# $\begin{picture}(220,20) \put(0,0){\line(1,0){10}} \put(15,0){\line(1,0){10}} \put(15,0){\line(1,0){10}} \put(15,0){\line(1,0){10}} \put(15,0){\line(1,0){10}} \put(15,0){\line(1,0){10}} \put(15,0){\line(1,0){10}} \put(15,0){\line(1,0){10}} \put(15,0){\line(1,0){10}} \put(15,0){\line(1,0){10}} \put(15,0){\line(1,0){10}} \put(15,0){\line($

Locate the Service Tag Locate the Service Tag Locate the Service Tag Locate the Service Tag

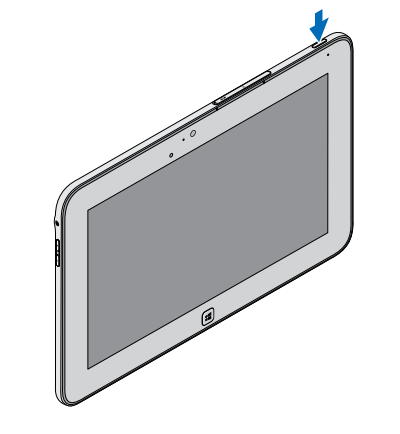

# Windows 8

# Tiles Tiles | Tiles | Tiles | Tiles

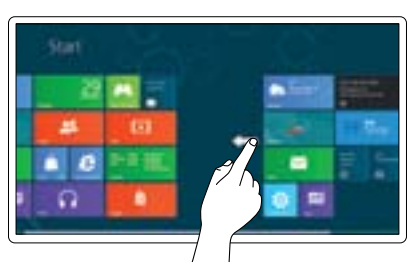

# Swipe to access more tiles

Swipe to access more tiles Swipe to access more tiles Swipe to access more tiles Swipe to access more tiles

# Resources Resources | Resources | Resources | Resources

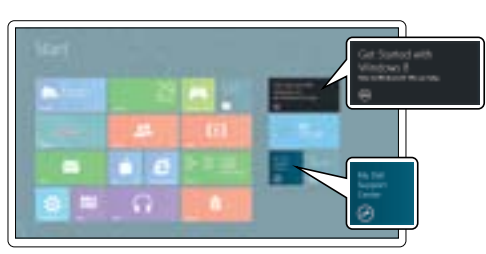

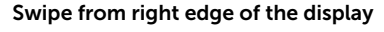

Swipe from right edge of the display Swipe from right edge of the display Swipe from right edge of the display Swipe from right edge of the display

Charms sidebar | Charms sidebar

# Getting started

Getting started Getting started Getting started Getting started

# My Dell Support Center

My Dell Support Center My Dell Support Center My Dell Support Center My Dell Support Center

Charms sidebar Charms sidebar | Charms sidebar

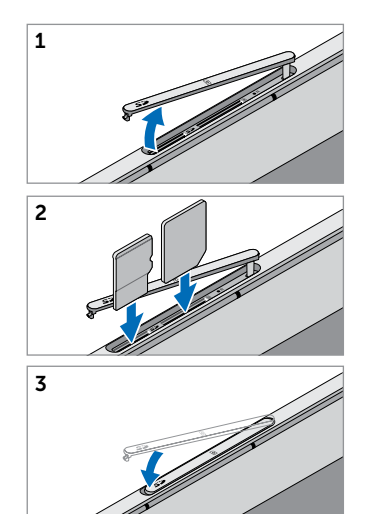